## **Santa Monica Group BBQ Online Reservation Guide** Updated May 2023

Online, navigate to: https://www.smgov.net/reserve and sign in.

1. Navigate to "Reservations" and "View All" option (pictured below).

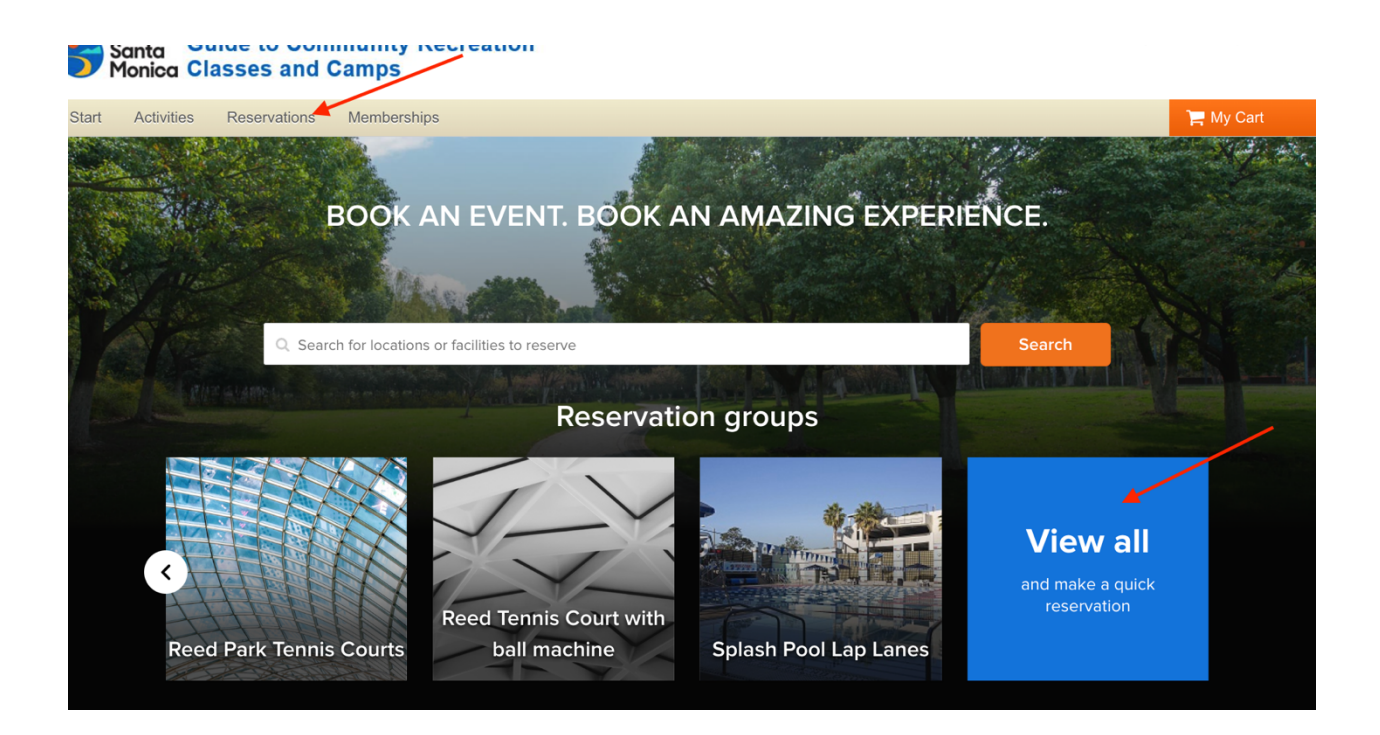

## **Steps 2-7 are pictured below**

- 2. Select who the reservation is for *(myself or another in household)*
- 3. Select the Group BBQ Area you would like to reserve
- 4. Select the date for reservation
	- Group BBQ reservations open at midnight 21 days in advance for Santa Monica residents or 14 days for non-residents, and remain available for reservations up to 3 days in advance.
	- Group BBQ Areas are reservable from 11am-3pm only.
	- WHITE space indicates the date is available. GRAY space indicates the date IS NOT AVAILABLE
- 5. Select the time you wish to reserve by clicking in the white box pertaining to such. A blue box with the time will appear with the white box selected (pictured below)
- 6. Add an EVENT NAME to reservation, highlighted below (ie: Thomas Family BBQ)
- 7. Scroll down to the bottom of the page and click "Confirm Booking"

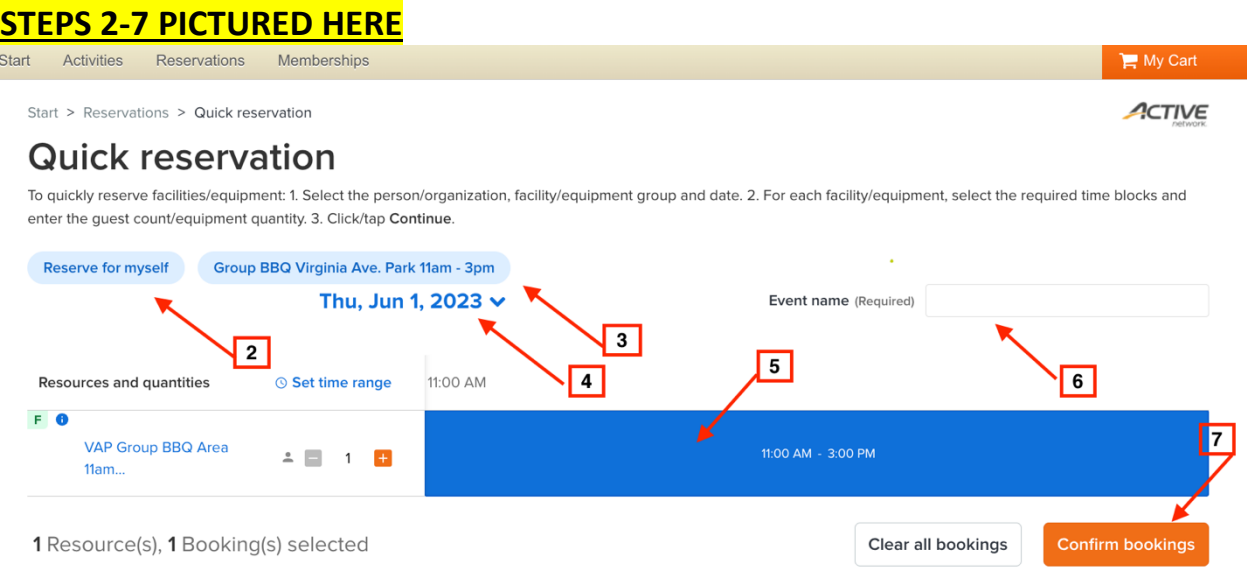

- 8. Click all required disclaimers and waivers
- 9. Select "Reserve"
- 10.Follow prompts for payment
- 11.A confirmation of your booking will be generated, and a receipt number provided.

**Congratulations!** You have successfully completed your reservation on the new public reservation interface.